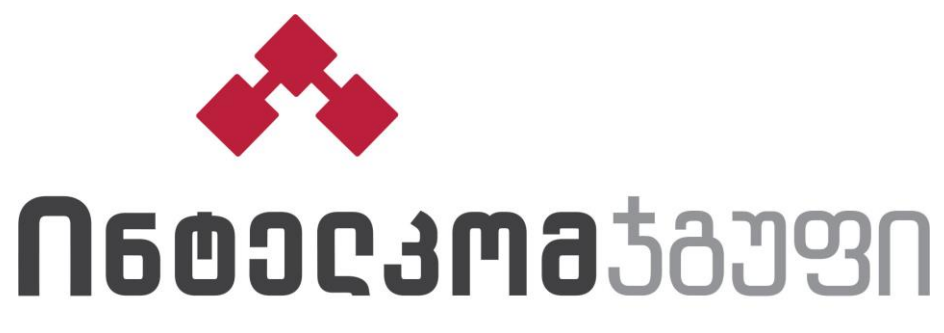

ᲝᲞᲢᲘᲛᲐᲦᲣᲜᲘ ᲒᲐႲᲐᲬᲧᲕᲔᲢᲔᲑᲘ

# *ონლაინ შეკვეთის გაფორმების სახელმძღვანელო*

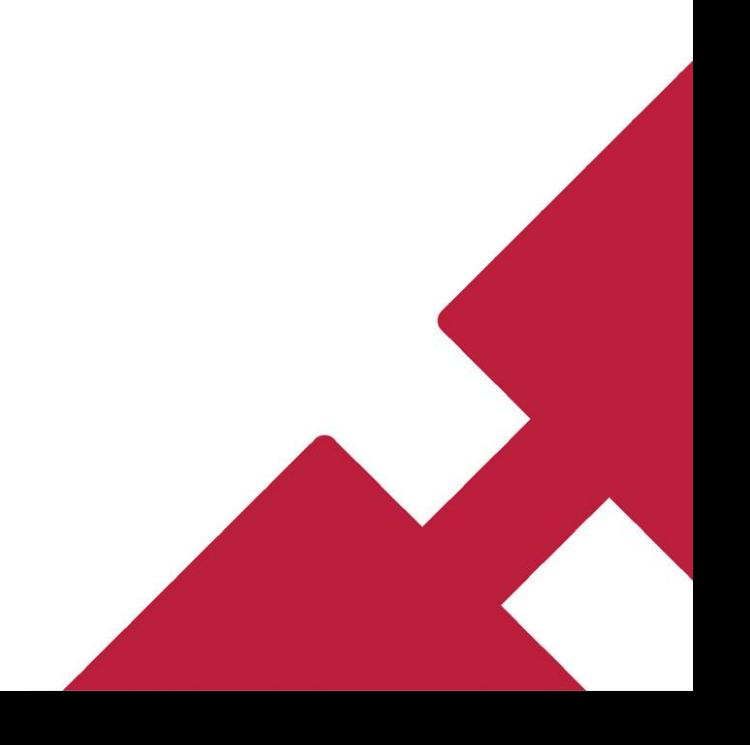

# *დააჭირეთ რეგისტრაციის ღილაკს, აირჩიეთ ორგანიზაცია ან კერძო პირი და შეავსეთ მონაცემები*

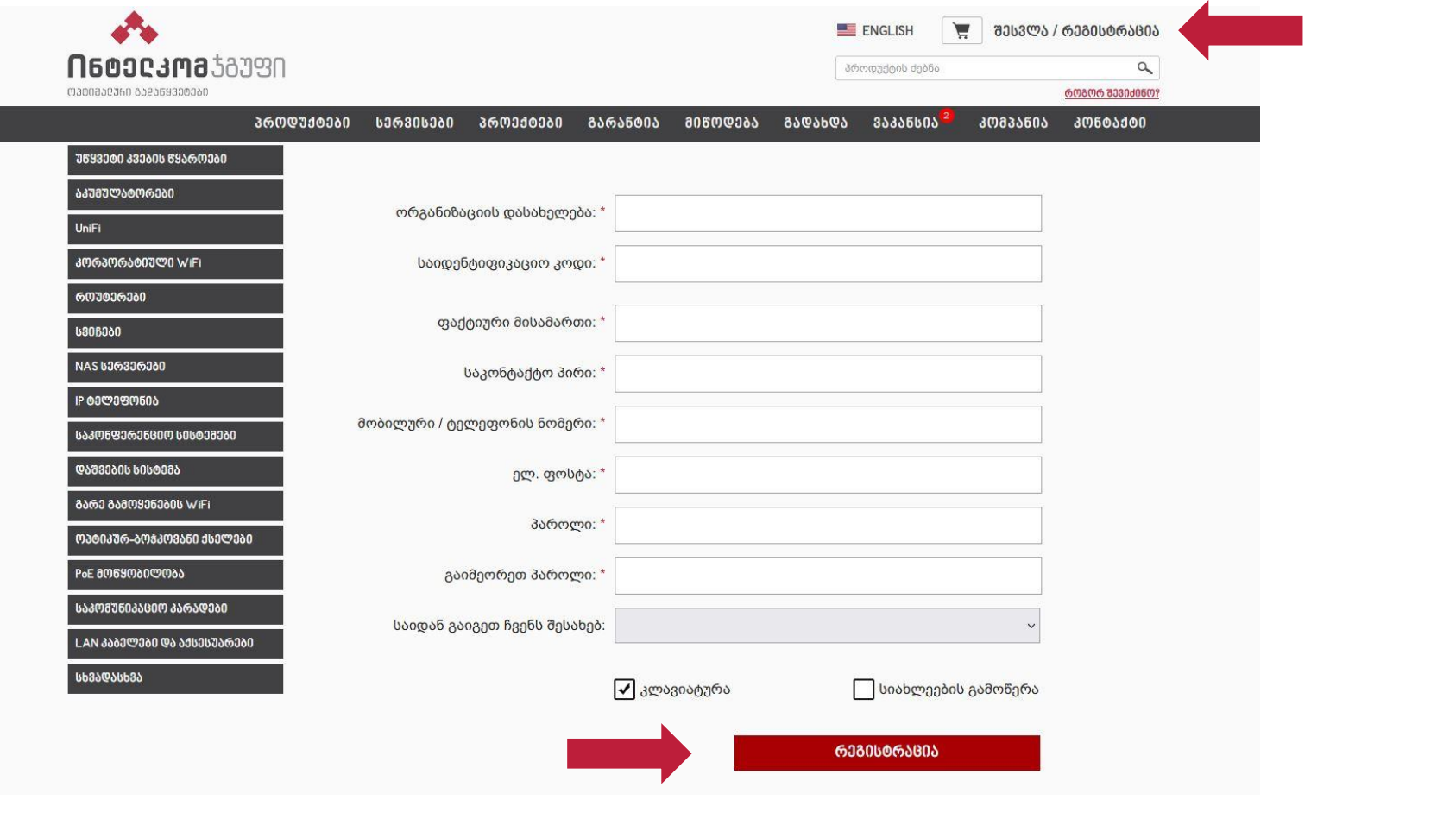

# *შეარჩიეთ კატეგორიაში პროდუქტები, დააჭირეთ ღილაკს - დამატება, შეკვეთის გასაფორმებლად, დააჭირეთ კალათის ღილაკს*

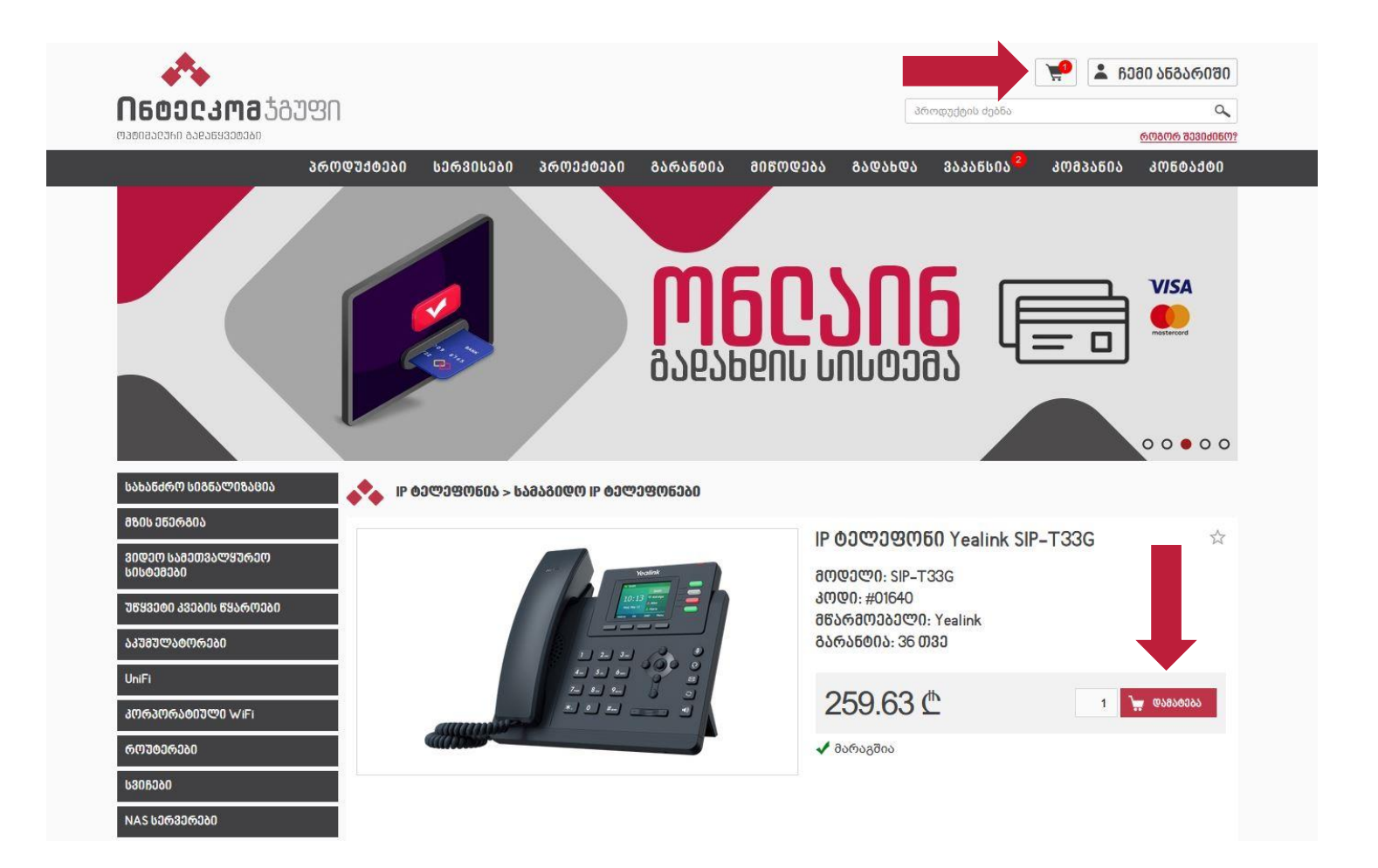

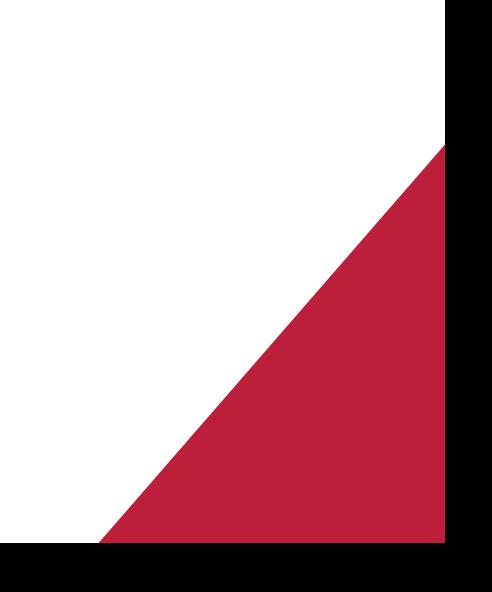

#### *თუ გსურთ შეკვეთა თავად გაიტანოთ ჩვენი საწყობიდან, მონიშნეთ მიწოდების მეთოდი - საწყობიდან გატანა, აირჩიეთ გადახდის მეთოდი და გააფორმეთ შეკვეთა*

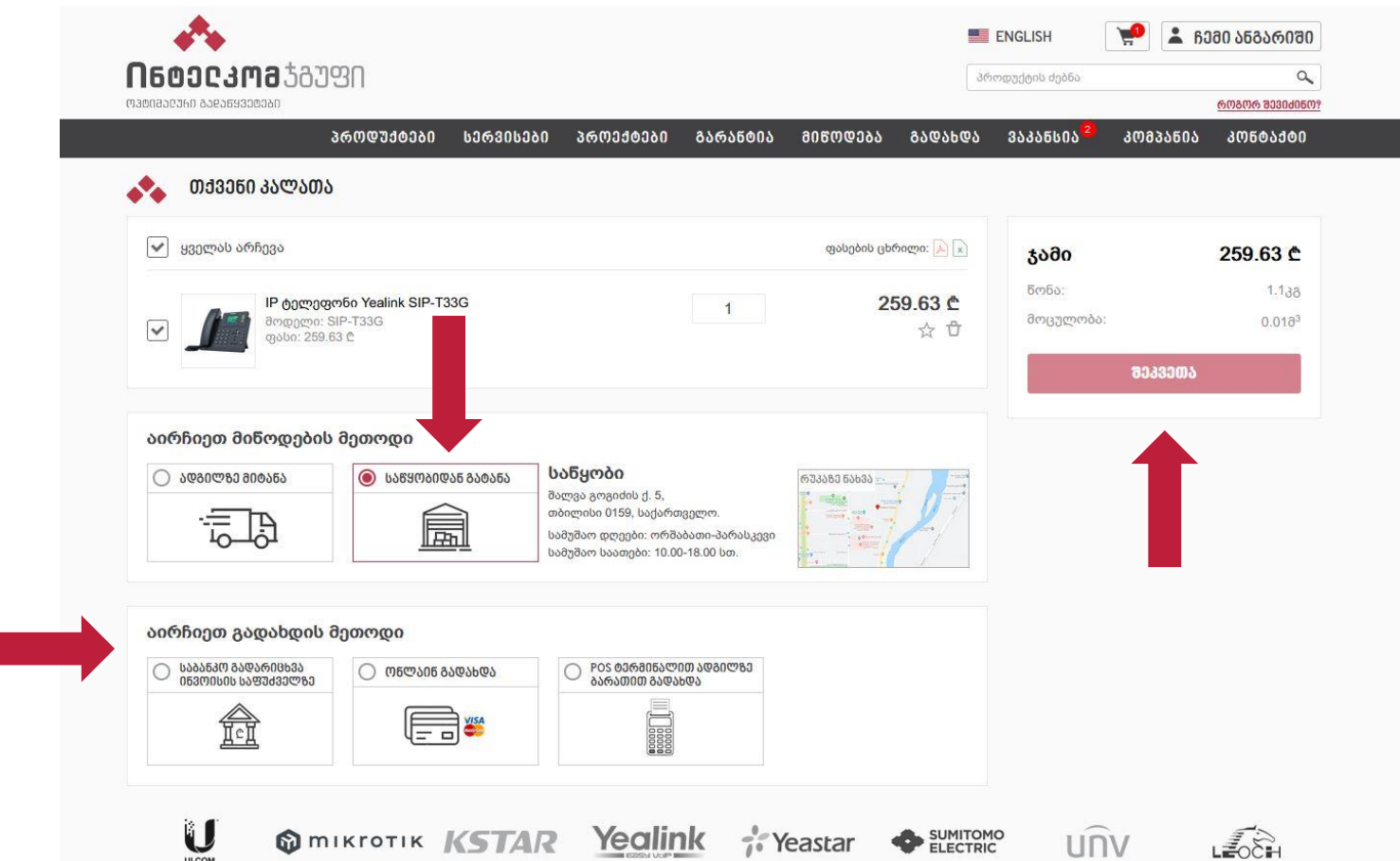

# *თუ გსურთ მიწოდების სერვისი, მონიშნეთ - ადგილზე მიტანა, შეავსეთ მიწოდების ინფორმაცია, აირჩიეთ გადახდის მეთოდი და გააფორმეთ შეკვეთა*

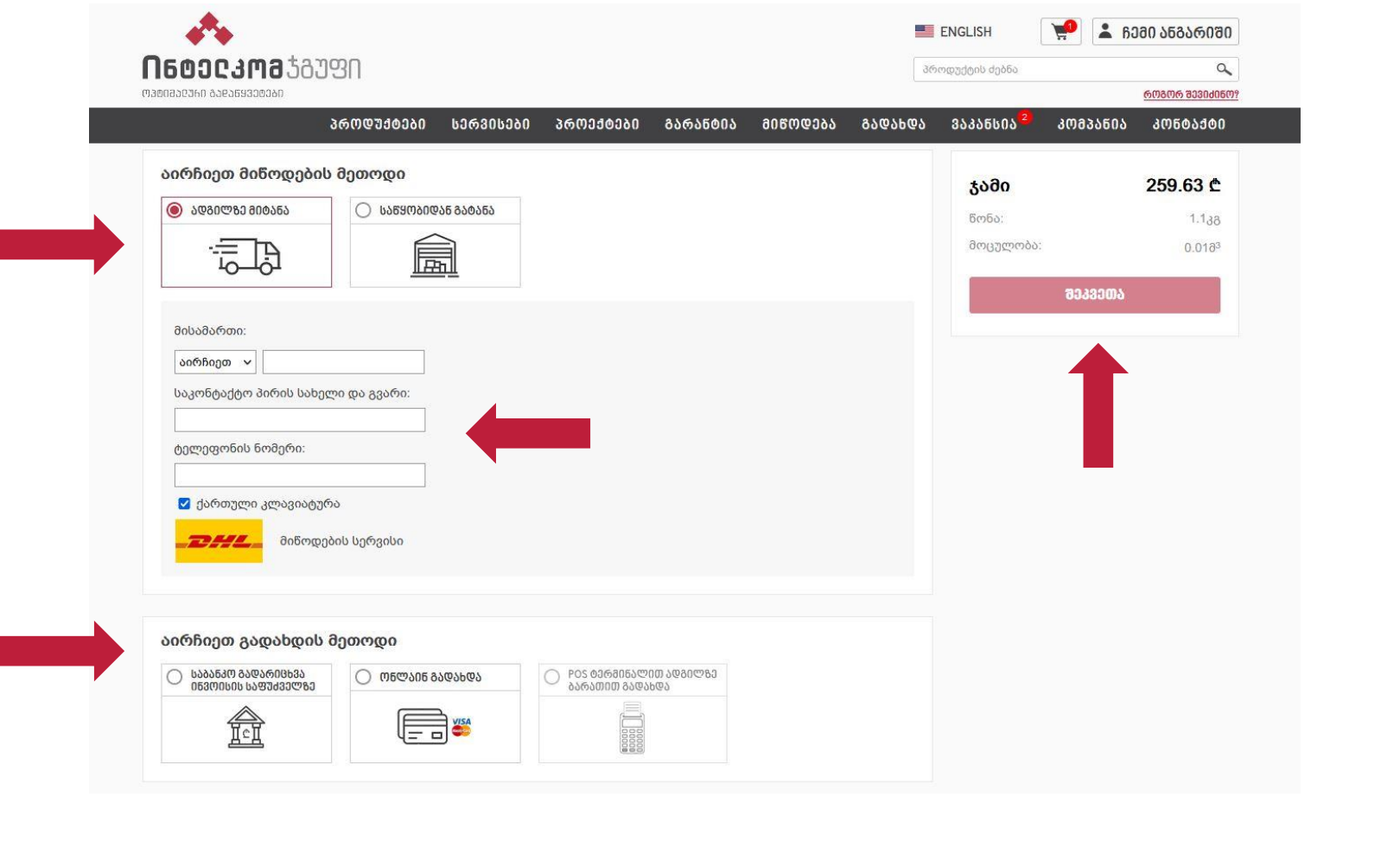